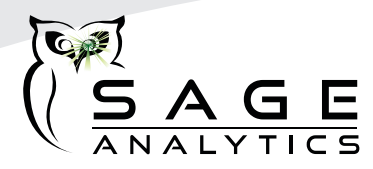

## **Software Update Instructions for the Beacon and Luminary Profiler**

**Step 1:** E-mail Rob Stoecklein and let him know that you need a software update: [rstoecklein@prozesstech.com](mailto:rstoecklein@prozesstech.com). Do not proceed until you get confirmation on time and date that he is available to do your update. Once you receive confirmation, continue with Step 2.

**Step 2:** Download the software you will need for the update. Go to: **http://sageanalytics.com/ [support/](http://sageanalytics.com/support/)** Scroll down to "other" and click on "remote access program". Load the software onto a USB stick and insert it into the USB drive located on the backside of the Beacon or Profiler. Do not unzip the file and make sure that you don't have any other zipped files on your USB stick.

**Step 3:** Connect a network cable into the backside of the unit and plug the other end into your router/modem. 

**Step 4:** Plug the Beacon or Profiler in and turn the device on.

**Step 5:** Send Rob an e-mail letting him know your device is ready to be updated. You will receive an e-mail confirmation once the update has been successfully installed.

**NOTE:** If you already did a software update once, you DO NOT need to put the USB drive into the backside as the software is already on your device.

If you have any questions, please e-mail Rob Stoeckline at the address above for help.